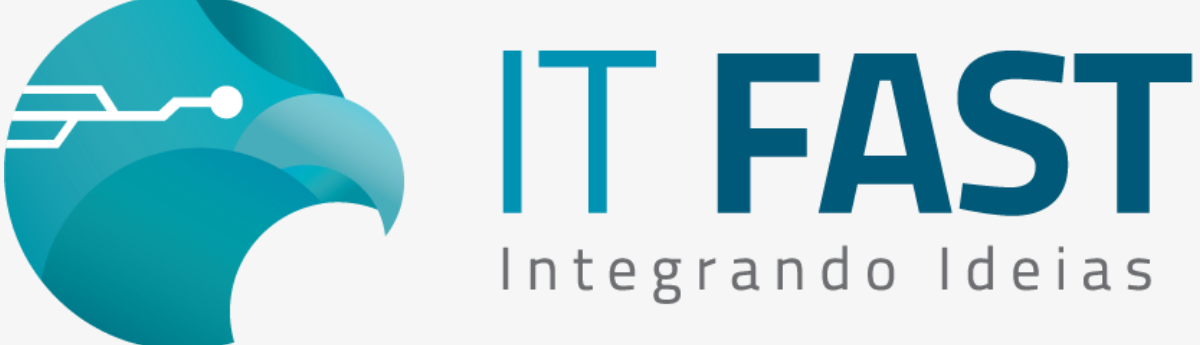

[21/ Dezembro/ 2021](https://u23017291.ct.sendgrid.net/ls/click?upn=P2aO83DJr8Xv0yogrRU0apEOddczhPLDTPImUd1bAYsI0n8UeudajyFmydqZpzESpi-3_3c2li-2F7CwH1bVzXIYT-2F39I2HeNs4U-2FBO1DK-2F0ReOm8Dnz2KPNaKY3m179g-2FyFsHfJVnn5WPeuV3BYRav1lA75vnuJlnT1jNo1bTUc-2FVPgxOoDj0EM3DNTJqkuFMiS1yrhiMqvHxkruSQxytXWq7hDLzOpQuhgYKtG2xZGlgn6IpYB0coBC-2BbkwiOYT-2FQfUEyVIwpAV9Zn3BjI2KhJiSbXbMb971Lt1ThGfUr085rtDBVsM3NCuf4QOP2AC5L94aJ1nYxn-2FGqX0Wcuikg9ZsYW811vZoYVsOy5vziQmFcNcI1K02Q-2Bzl-2Fep7Zc0LTFcn8CWZtJw0nlWLNvc2vvEWQo6AtSYtTbOVBaoTzTO-2Bs7i66L-2BLPKXNQpbiX4FTiIIP4LdYe85D1qivxqQJjItZK7D6HLH6bcbVU9ToTxEceU0LkJful4iRHctVW9ongjJlw6s-2BwbVOtiTh7hj3eGICMJIeaMSAOcTjahBbr7q2nvwZd9rzG3MFC0cjMnf-2BLMDev-2Bs77Af4L3pk938OGje7E-2Fny-2BAqWpGAFJ0kb-2FMaJfeeY-3D)

## Olá desenvolvedor ,

# **Você sabia que nossas bibliotecas atuais já estão prontas para as impressoras Epson?**

Ampliando as opções de marcas compatíveis com a DFW - driver Windows e Linux e DMF driver Android, preparamos as bibliotecas para a marca Epson!

Confira abaixo como é simples realizar a configuração e instalação da Epson TM-T20x USB que já pode ser utilizada com as funções de SAT (nomeFuncao\_SAT), Mini Impressoras (nomeFuncao\_DUAL) e NFC-e (nomeFuncao\_NFCE), sem necessidade de outras implementações.

## Que configuração preciso alterar?

Antes de testar confira a versão da DFW utilizada que deve ser no mínimo **12.01.00** e da DMF **06.00.00.**

#### **Configure a Marca da Impressora** :

Configure a "MarcaImpressora" no respectivo grupo do produto para o valor "1" que indica EPSON, através da função de alteração do XML, seguindo os exemplos:

**regAlterarValor\_Daruma("DUAL\MarcaImpressora","1");**

**regAlterarValor\_Daruma("NFCe\IMPRESSORA\MarcaImpressora","1");**

**regAlterarValor\_Daruma("SAT\IMPRESSORA\MarcaImpressora","1");**

#### **Esta é a única configuração que muda para a DFW! Simples e fácil!**

As outras configurações que ajustam o comportamento da DFW na sua aplicação devem ser mantidas, como por exemplo o Controle de Porta, o caminho de geração do Auditoria, comportamento de retornos, etc.

**Acesse aqui o site para [downloads](https://u23017291.ct.sendgrid.net/ls/click?upn=P2aO83DJr8Xv0yogrRU0aolBs-2B4Kcycg0wPs-2BV5EWV8-3D6Ffi_3c2li-2F7CwH1bVzXIYT-2F39I2HeNs4U-2FBO1DK-2F0ReOm8Dnz2KPNaKY3m179g-2FyFsHfJVnn5WPeuV3BYRav1lA75vnuJlnT1jNo1bTUc-2FVPgxOoDj0EM3DNTJqkuFMiS1yrhiMqvHxkruSQxytXWq7hDLzOpQuhgYKtG2xZGlgn6IpYB0coBC-2BbkwiOYT-2FQfUEyVIwpAV9Zn3BjI2KhJiSbXbMb971Lt1ThGfUr085rtDBVsM3NCuf4QOP2AC5L94aJ1nYxn-2FGqX0Wcuikg9ZsYW811vZoYVsOy5vziQmFcNcI1K02Q-2Bzl-2Fep7Zc0LTFcn8CWZtJw0nlWLNvc2vvEWQo6AtSYtTbOVBaoTzTO-2Bs7i66L-2BLPKXNQpbiX4FTiIIP4LdYe85D1qivxqQJjItZK7F3vhsOKv-2F648kzgH7XAT1Qc-2Bmu1H9rnY4wJ5QGHNxZ-2BeZcA65wt-2B7jjBbetpgoEkEmqMfp9MkNcuWEO85DuEga-2BFvywY7MgyC6TjijsGRU7-2BtJDe5YnUC7VxK-2Bmb0-2BeJXw93auftGPVPS50hGGdXQM-3D)**

Confira a instalação e configuração da Epson:

Outra facilidade para utilizar é a instalação da TM-T20x que a DFW utiliza diretamente pela USB, sem

necessidade de instalação do driver virtualizador de porta COM, veja abaixo como fazer!

**Instalando o driver USB**:

Instale apenas o driver USB fornecido pela Epson, pois agora para comunicar via DFW Windows não é mais mandatório que seja criada a porta COM (Serial virtual). Veja como fica no Gerenciador de Dispositivos:

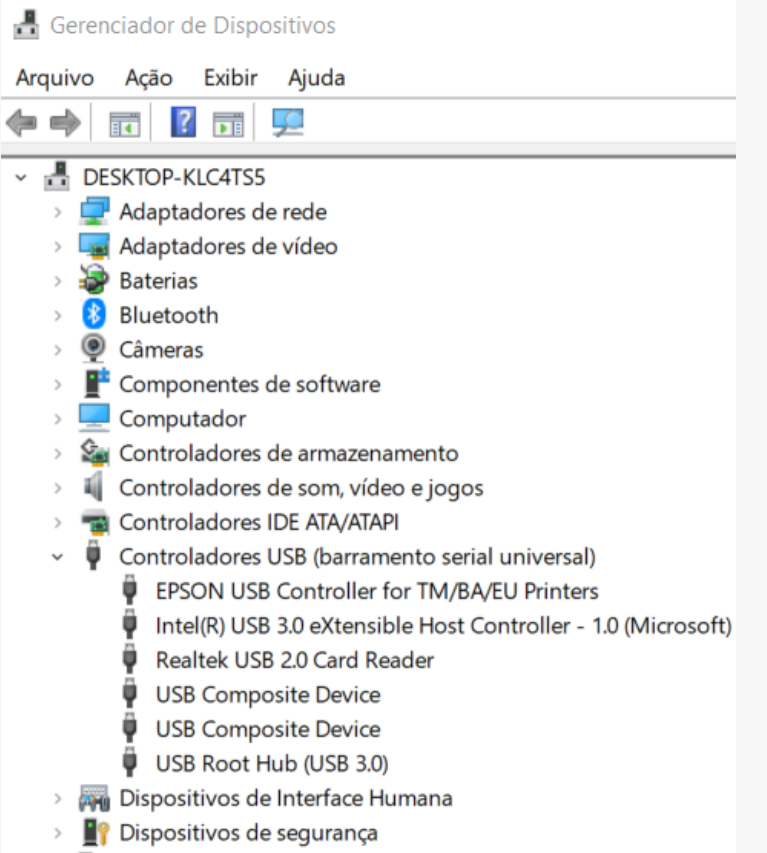

> Dispositivos de sistema

#### **Configure a Impressora para o modo USB "Vender Class"**:

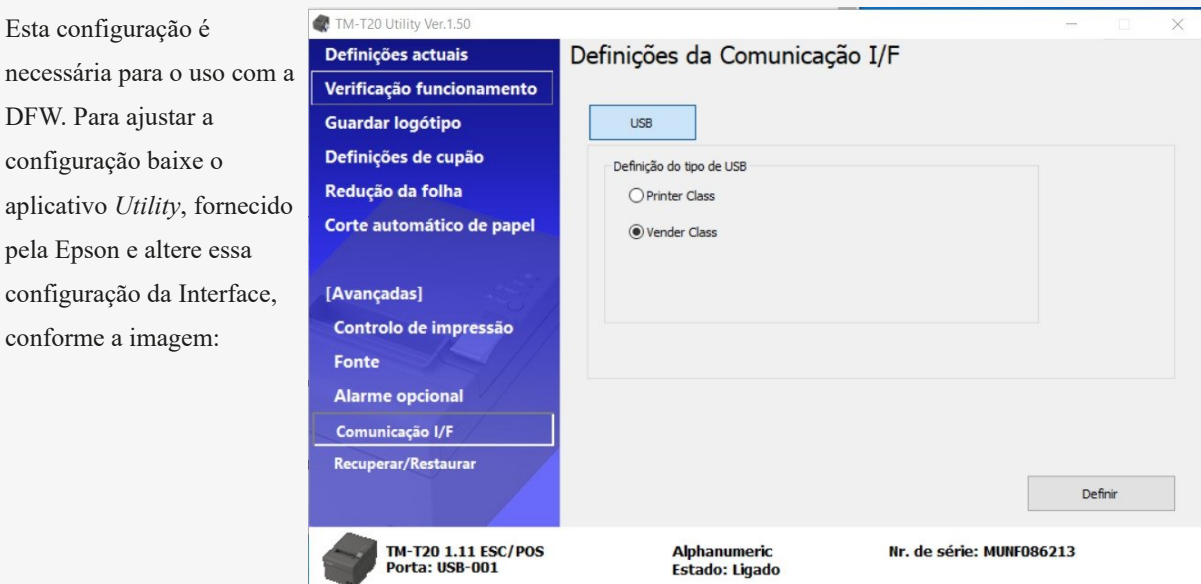

### **Dúvidas ou Sugestões? Estamos à disposição!**

# **Atenciosamente, Equipe de Suporte a Automação Comercial IT FAST**

pela Epson e

E lembre-se sempre, se precisar de qualquer suporte relacionado à DarumaFrameWork ou à DarumaMobile FrameWork, pode falar conosco pelos contatos abaixo:

**WhatsApp Suporte:** [\(12\) 99687-3445](https://u23017291.ct.sendgrid.net/ls/click?upn=P2aO83DJr8Xv0yogrRU0anT06PDhHe-2FAgfcF0-2FEZ5X92qqc7rlS7dcHPa3spsTtmiskH_3c2li-2F7CwH1bVzXIYT-2F39I2HeNs4U-2FBO1DK-2F0ReOm8Dnz2KPNaKY3m179g-2FyFsHfJVnn5WPeuV3BYRav1lA75vnuJlnT1jNo1bTUc-2FVPgxOoDj0EM3DNTJqkuFMiS1yrhiMqvHxkruSQxytXWq7hDLzOpQuhgYKtG2xZGlgn6IpYB0coBC-2BbkwiOYT-2FQfUEyVIwpAV9Zn3BjI2KhJiSbXbMb971Lt1ThGfUr085rtDBVsM3NCuf4QOP2AC5L94aJ1nYxn-2FGqX0Wcuikg9ZsYW811vZoYVsOy5vziQmFcNcI1K02Q-2Bzl-2Fep7Zc0LTFcn8CWZtJw0nlWLNvc2vvEWQo6AtSYtTbOVBaoTzTO-2Bs7i66L-2BLPKXNQpbiX4FTiIIP4LdYe85D1qivxqQJjItZK7LQFKp0zSzeu-2FtnYwQOqmsO8v1BNbkfgbXpHhHVOlW3Cw7GpddZWZU1STRnY8ghyoE1T23ZX8t5ce7yyw6oNW0LNnjCXYU7nAOyWFvzdYGCDewqXp2AX1X56kvF0h00oRzlGXjO3VLslbSNMOh10FMI-3D) **E-mail/ Skype Suporte:** [suporte@itfast.com.br](mailto:suporte@itfast.com.br?subject=D%C3%BAvidas&body=Ol%C3%A1,+recebi+o+e-mail+de+voc%C3%AAs+e+gostaria+de+esclarecer+uma+d%C3%BAvida,+.........)

**Telefone: (12) 3600-2524**

**Se inscreva no nosso grupo do WhatsApp e receba nossos comunicados em primeira mão!**

**Entrar no grupo IT Fast [Automação](https://u23017291.ct.sendgrid.net/ls/click?upn=P2aO83DJr8Xv0yogrRU0agkmX2dPWGh-2FLQtlWOo0bFuSd8ZxNIDt4b3JXwfxSRWtgUpaqAa8LOGjb44abGA3nQ-3D-3D0bam_3c2li-2F7CwH1bVzXIYT-2F39I2HeNs4U-2FBO1DK-2F0ReOm8Dnz2KPNaKY3m179g-2FyFsHfJVnn5WPeuV3BYRav1lA75vnuJlnT1jNo1bTUc-2FVPgxOoDj0EM3DNTJqkuFMiS1yrhiMqvHxkruSQxytXWq7hDLzOpQuhgYKtG2xZGlgn6IpYB0coBC-2BbkwiOYT-2FQfUEyVIwpAV9Zn3BjI2KhJiSbXbMb971Lt1ThGfUr085rtDBVsM3NCuf4QOP2AC5L94aJ1nYxn-2FGqX0Wcuikg9ZsYW811vZoYVsOy5vziQmFcNcI1K02Q-2Bzl-2Fep7Zc0LTFcn8CWZtJw0nlWLNvc2vvEWQo6AtSYtTbOVBaoTzTO-2Bs7i66L-2BLPKXNQpbiX4FTiIIP4LdYe85D1qivxqQJjItZK7Dzk8FyHB7H2vWkxVsYPhD0UdY82AbdzkP1UKJ3B-2FGz1Kaw3wN1GAcZDKEb4HHequmIXH-2BrxF-2FnUhr2KLjc0KMl2IjOvEuhnB3JkCWU9HSL3fEHxmoQSk5G7vF7nxs6aFkk5f4cF-2FcygkBqd7F-2Fl-2FAY-3D)**

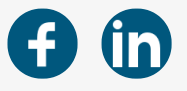

Comunicação IT Fast

[Praça Marechal Eduardo Gomes, 50](https://www.google.com/maps/search/Pra%C3%A7a+Marechal+Eduardo+Gomes,+50?entry=gmail&source=g), Campus ITA/CTA, São José dos Campos, 12228901

[Unsubscribe](https://u23017291.ct.sendgrid.net/wf/unsubscribe?upn=oFLlxuUD5VRffXBEf6vgxn5IYjwPdFL7KENRA3q6j-2BYx7kd2cImX-2FdR29ShuFwK5aewahSXlLNLuIRPwi-2B9qxM-2B76FmNw5ekmIile6bmslMYYfwNs0-2FJ2tdS915bZ8WS14hc9dWJTKn-2B-2B2QtB1qLIPgEgbrWRxC6S1OTOlH5RS-2F-2FYrlQsmp0palMifSonfZ4IMgLaLxEWmQkXRn8sQT5y15zQMwI1HP9qpKo2nBPXzvsU3ZV-2B2RgJpKE5WxSDO8bF31R6ckVRyrfC8HNCtwQEb917pQYsaK5AUHBUTJVp9PLqf4NZvn3SAQgVKvOa9ymWfnZycL7GLNuj-2BzqYDm8qyzxm9VD82GSOQaBlRTTsX7zXUNWzanFNM6MX8eU-2BetWgLRc2WOibyAXaN-2Fl9qQeXuaHY4un1vaxF5VAUHqpVLW8bv2x-2BOOTF2VPDpq9dmUPyanxfywfPArYHX-2FwNQRKq4BBEMoLJeBzHvQxsBW4jAu1STqt5hcEEfVDW5EG-2FJzOgs3adhIJy-2FMThFgXcS79rNWe2k1N8isHEP996-2FPAM3eoAaLy3RaoE9vt05aEdHu4)